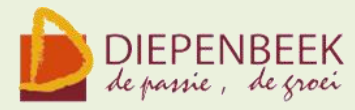

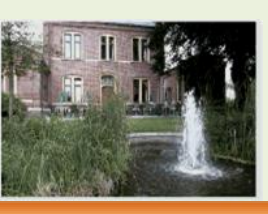

't Fanteintie

**Ontmoetingshuis 50-plussers Stationsstraat 9** tel.011-33 21 87 info@fonteintje-diepenbeek.be

## **Computerclub** 10 februari 2011

om 20 uur in 't Fonteintje

## *Webhosting, gehuurde webserver en domeinnaam voor (eigen) website*

Wat is het? Hoe geraken we er aan? Is het gratis of hoeveel kost het? Heb je een eigen website opgebouwd of heb je zin om er eentje te maken maar weet je niet goed wat je nodig hebt om ze te ontwikkelen of hoe je zoiets aan "de wereld" kunt tonen?

Dan kan deze avond misschien de juiste oplossing bieden. We zullen het hebben over de verschillende soorten websites en hun behoeftes aan webruimte.

Er zijn namelijk twee grote groepen: de passieve en de interactieve sites.

De passieve sites kunnen zonder meer op de eigen pc ontwikkeld worden (in html, css, javascript, …) en later op een eenvoudige webruimte van een of andere provider (Telenet, Skynet, …) geplaatst worden zodat iedereen ze kan bekijken via Internet.

Bij de interactieve sites kan de bezoeker niet alleen kijken maar eventueel ook zelf reageren (fora, fotoalbum, agenda, …). Er zijn ook meer beveiligingsmogelijkheden en de eigenaar kan het toegangsrecht van de bezoeker regelen.

Voor deze websites zijn "servers" nodig, zowel bij de ontwikkeling op de eigen pc als bij het ontwikkelen en openstellen via Internet.

Deze sites worden in een soort programmeertaal geschreven (php, asp, java, ...).

Wij proberen een duidelijk overzicht te geven over:

- de verschillende ontwerpmogelijkheden
- gratis of te betalen ontwikkelsoftware
- de voor- en nadelen van gratis en betaalde host-abonnementen
- een idee geven van de huidige bestaande prijscategorieën

*Moderator: Albert*

E-mailkrantje - Computerwerkgroep - 50-plus

#### *GPS Geocaching*

Tijdens de computerclub van januari vertelde Jean Pierre hoe met een GPS naar een "schat" kan gezocht worden.

<http://fonteintje-diepenbeek.net/Forum/index.php?topic=1419.0> Om dit eens in werkelijkheid te toetsen, wordt op zondag 20 maart een wandeling ingericht om Geocaching in praktijk om te zetten.

Iedereen is welkom.

#### *Informatie:*

Datum: 20 maart 2011 om 14 uur Samenkomst: Parking "t Klein Cafeeke Kruisstraat 43 Diepenbeek Gids: Jean Pierre

Wie een Garmin heeft, kan deze meebrengen. Denk aan geschikt schoeisel!

#### *Geocaching:*

Enkele interessante linken: Hier kan je het filmpje bekijken van TVL: [http://www.tvl.nl/nl/programmas/limburg-vandaag/rubrieken/pat](http://www.tvl.nl/nl/programmas/limburg-vandaag/rubrieken/pat-gadget/geocaching/)[gadget/geocaching/](http://www.tvl.nl/nl/programmas/limburg-vandaag/rubrieken/pat-gadget/geocaching/)

Uitleg over geocaching vind je op: <http://www.geocaching.nl/index/> <http://www.geocaching.be/web/nl/index.php>

Dit is de voornaamste en universele site: [http://www.geocaching.com](http://www.geocaching.com/)

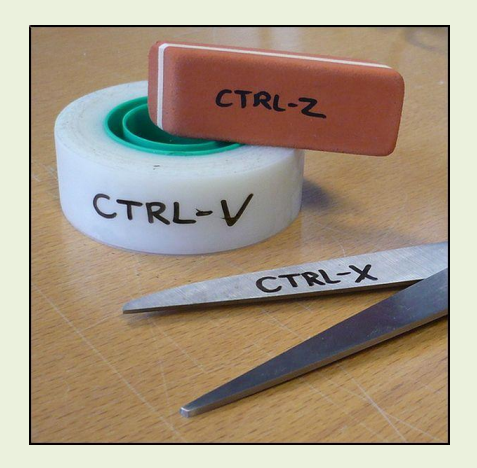

E-mailkrantje - Computerwerkgroep - 50-plus

## **Total Commander (6 lessen)**

Dankzij Total Commander wordt bestandsbeheer kinderspel.

Voor wie veel in de weer is met bestanden en mappen is dit programma een onmisbaar stuk gereedschap. (Vroegere DOS gebruikers zullen hierin zeker de structuur van "Norton Commander" herkennen.)

Het programma typeert zich door de verdeling van het venster in twee kleinere vensters. In elk deelvenster kan een andere (of dezelfde) map zichtbaar worden gemaakt, waardoor alle bewerkingen van de ene map naar de andere veel overzichtelijker kunnen gebeuren dan in de klassieke verkenner. Aparte instellingen laten toe om op een eenvoudige manier bepaalde bestanden te verbergen of juist zichtbaar te maken, al naargelang de toepassing vereist.

Tot de vele mogelijkheden behoren:

- mappen aanmaken, vergelijken, synchroniseren, verwijderen, of verplaatsen.
- een tik op de spatiebalk berekent de omvang van de geselecteerde map en alle submappen.
- complete mappen kunnen direct gecomprimeerd worden naar bijvoorbeeld een ZIP- of RAR-bestand, gecomprimeerde mappen kunnen als een gewone map behandeld worden zonder eerst uit te pakken (unzippen).
- het programma kan ook dienst doen als FTP-client (Internet, website) waardoor u in een van de vensters de inhoud van een FTP-server krijgt te zien als een map op uw eigen harddisk.
- mensen die graag met sneltoetsen werken (bediening via het toetsenbord) kunnen hun hartje ophalen, want het programma biedt hier veel ondersteuning voor.

Het programma is shareware en kan gratis gedownload worden via Internet, ook in het Nederlands!

*Dinsdagnamiddag: 22, 29 maart 5, 12, 19, 26 april van 13.30 tot 16.30 uur Lesgever: Albert*

# Ik word met de dag beter,

Het vergeten ook !

E-mailkrantje - Computerwerkgroep - 50-plus

## **Mediaplayer 12 (2 lessen)**

Met Windows Media Player beschikt u over

- een mediabibliotheek waarin alle geluid en videobestanden kunnen worden geordend
- een ripfunctie om cd's om te zetten naar MP3 of WMA
- een mogelijkheid om MP3 en WMA op een audio-cd te branden
- een optie om geluidsbestanden op draagbare apparaten te kopiëren.

Windows Media Player is opgenomen in Windows 7

#### *Voorkennis*

Van de cursisten wordt verwacht dat ze minstens vertrouwd zijn met Windows (het werken met de muis, toetsenbord, Windows Verkenner, enz.

#### *Inhoud van de twee lessen*

- Muziek cd's overzetten naar de computer
- Muziek toevoegen aan mediabibliotheek.
- Beheer van uw verzameling: muziek, video, mediabestanden
- Afspeellijsten maken
- Favoriete muzieknummers overzetten op een draagbare muziekspeler
- Verzamelcd's branden
- Visuele effecten/albumhoezen selecteren

*Maandagvoormiddag: 21, 28 maart van 9 tot 12 uur Lesgever:Maria*

## *Windows Movie Maker (3 lessen)*

Met Windows Live Movie Maker maak je eenvoudige video's, die je naar eigen smaak kunt bewerken. Een handige functie helpt je om snel en eenvoudig een film te maken door automatisch overgangen en effecten toe te voegen. Muziek toevoegen maakt het geheel compleet.

Movie Maker werkt met de gebruiksomgeving die je al kent van Microsoft Office. De handige werkbalk verzamelt de meest gebruikte functies bovenin het scherm. De balk is onderverdeeld in verschillende tabbladen, waardoor je snel door de functies navigeert.

Het resultaat kan je publiceren op internet.

#### *Voorkennis*

Van de cursisten wordt verwacht dat ze minstens vertrouwd zijn met Windows (het werken met de muis, toetsenbord, Windows Verkenner, enz.

#### *Inhoud*

Het programma Moviemaker op de juiste manier instellen Video digitaliseren ofwel overzetten naar je computer (video en foto's)

E-mailkrantje - Computerwerkgroep - 50-plus

De video bewerken zodat je een mooi verhaal maakt Beeldovergangen en effecten toevoegen Titels toevoegen Film publiceren op je computer, op CD of DVD, op internet enz. *Woensdagvoormiddag: 9, 16, 23 mrt van 9 tot 12 uur Lesgever: Jean Pierre*

Denk aan vele dingen Doe er slechts één

#### **Nieuwe cursussen**

## **Wat je moet weten!**

Voor de cursussen en de themalessen dient er op voorhand ingeschreven te worden.

#### *Dit kan:*

telefonisch: 011 – 35 02 28

Ď via e-mail: [karolien.peusens@diepenbeek.be](mailto:karolien.peusens@diepenbeek.be)

## \* \* \*

De computerlessen gaan door in het leslokaal van "t Fonteintje, Stationsstraat 9, Diepenbeek.

#### *Uren:*

- voormiddag van 9:00 tot 12:00 OF
- namiddag van 13:30 tot 16:30

## \* \* \*

## *Aantal deelnemers:*

minimum 5, maximum 10 D

## \* \* \*

#### *Prijs:*

- € 5 per les
- **E** Consumptie tijdens de pauze inbegrepen (volledige som vermeld bij iedere cursus te betalen bij inschrijving)

\* \* \*